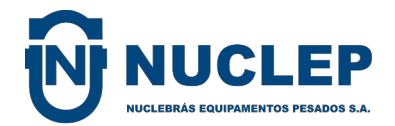

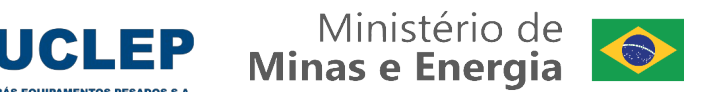

# **ORIENTAÇÕES AO CREDENCIADO - VERSÃO 05 DE 04NOV22 Plano Suplementar de Saúde (PSS NUCLEP)**

# **APRESENTAÇÃO**

A Nuclebrás Equipamentos Pesados S/A – NUCLEP é uma sociedade de economia mista vinculada ao Ministério de Minas e Energia, que possui um plano de saúde Autogestão, registro ANS 35288-8 para atendimento a aproximadamente 2200 vidas, dentre funcionários e dependentes. A Assistência de Plano de Saúde (AS-ASP) disponibiliza aos nossos prestadores de serviços estas orientações para consulta e correto exercício dos profissionais credenciados.

# **CONTATO COM O PSS NUCLEP**

De segunda a sexta, de 8h as 16h30

Telefone (21) 3781-4331 / Whatsapp (21) 97404-7248

Fora desses horários, em casos de urgência/emergência: (21) 98872-5833

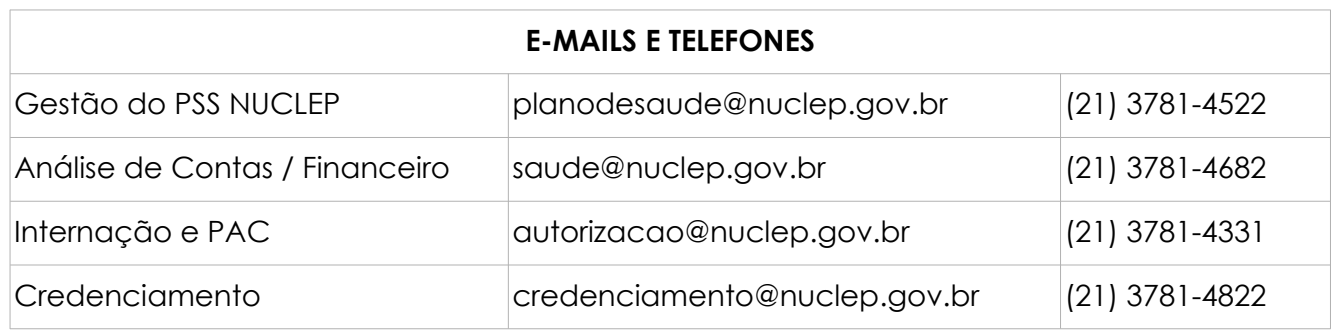

# **ELEGIBILIDADE E AUTORIZAÇÃO**

Para confirmar elegibilidade dos pacientes, bem como solicitar senhas para procedimentos e consultar demonstrativos de pagamento, estamos disponibilizando o link abaixo, para que possam acessar uma página web disponível todos os dias:

- LINK: [http://credenciados.nuclep.gov.br](http://credenciados.nuclep.gov.br/)
- O LOGIN é composto dos 06 (seis) primeiros dígitos do CNPJ/CPF do credenciado e a SENHA de acesso são os últimos números do CNPJ/CPF.

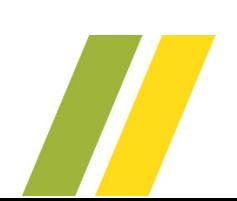

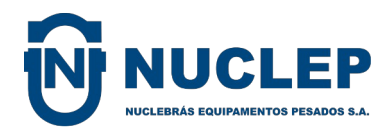

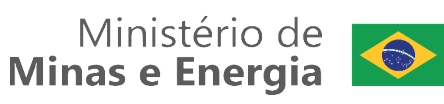

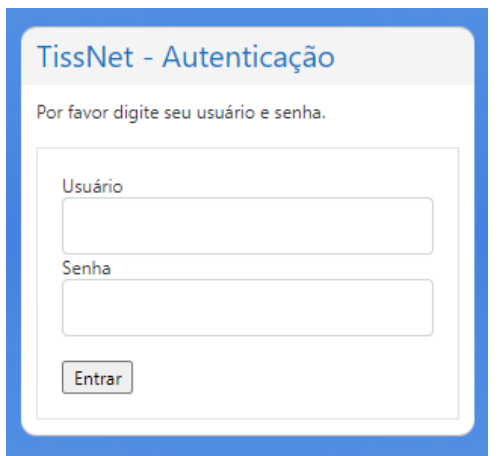

#### **LOGIN**

PESSOA JURÍDICA: seis primeiros dígitos do CNPJ / Senha: oito últimos números do CNPJ

PESSOA FÍSICA: seis primeiros dígitos do CPF / Senha: cinco últimos números do CPF

No menu lateral direito, acessar a área "Geração de Senhas", onde solicitará novamente o login e senha para acesso.

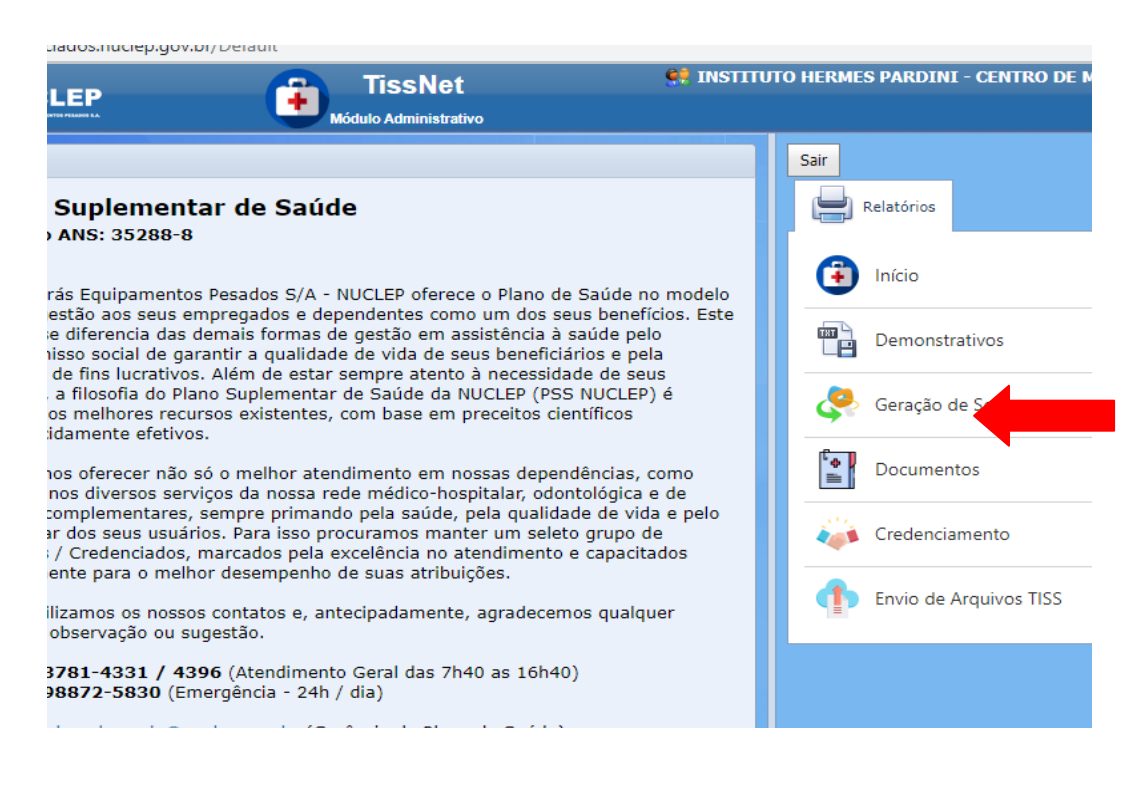

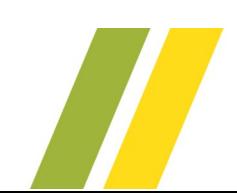

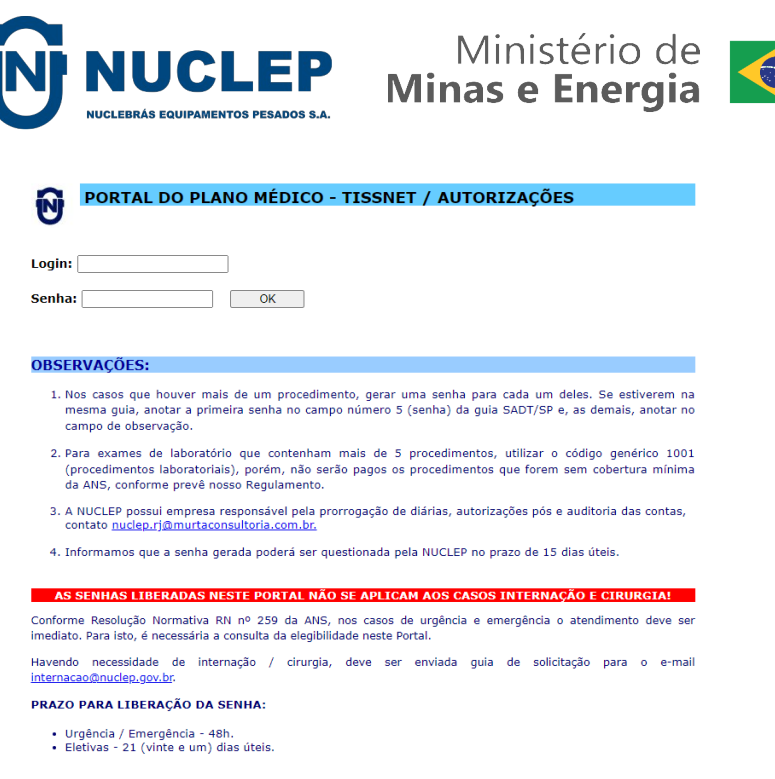

## **PARA CONFERIR ELEGIBILIDADE:**

I.

- Digitar o número do cartão do Plano de Saúde (600 + 4 dígitos ex. 6003707);
- SEQ **(DIGITAR OS DOIS ÚLTIMOS NÚMEROS DO CARTÃO): ex 00**
- 

• Clicar na LUPA! **Q SITUAÇÃO: ATIVO (EM VERDE)** 

**SITUAÇÃO: MATRÍCULA NÃO LOCALIZADA OU OUTROS ERROS (EM VERMELHO)**

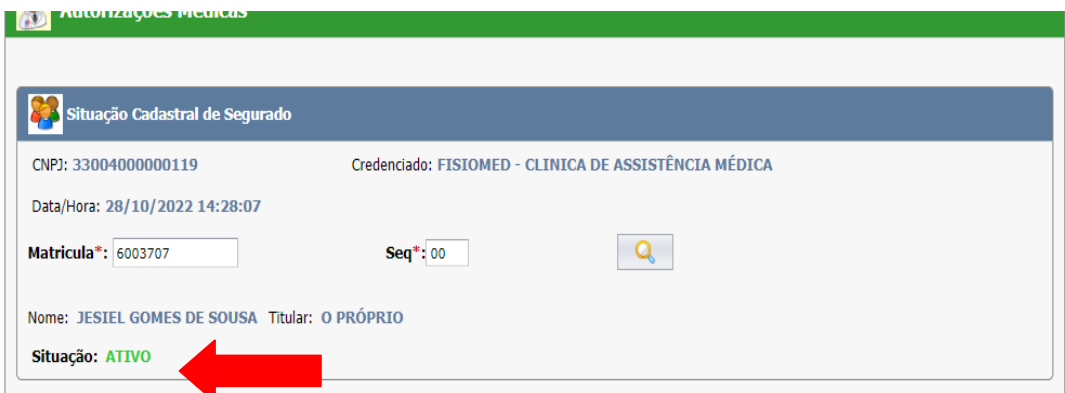

→ Imprima a conferência de elegibilidade para anexar ao faturamento

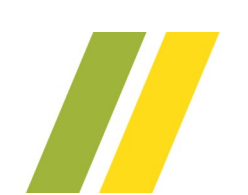

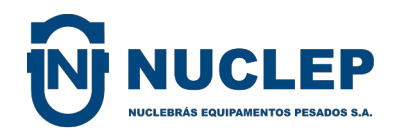

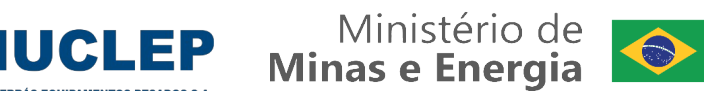

# **ERRO EM VERMELHO EXEMPLO: MATRÍCULA NÃO LOCALIZADA OU OUTROS → Beneficiário não existente, inativo ou com pendência no cadastro.**

Em caso de dúvidas, solicite que o TITULAR entre em contato com a NUCLEP no telefone atrás da carteirinha (21) 98872-5830.

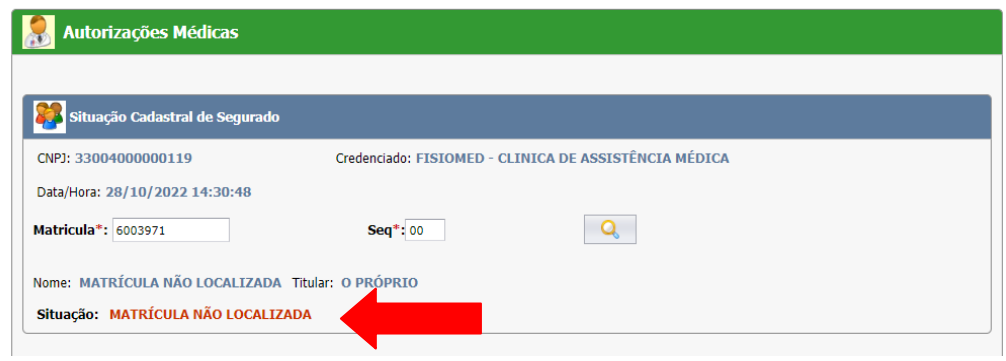

#### **PARA GERAR SENHA:**

- Digite o código TUSS do procedimento e a quantidade de procedimentos;
- Em caso de exames laboratoriais no mesmo pedido médico, utilizar o código 1001 – PROCEDIMENTOS LABORATORIAIS e a quantidade total de exames no pedido (nesse caso, pode repetir a mesma senha nas guias);
- Para outros procedimentos na mesma guia SP/SADT, gerar uma senha para cada procedimento e lançar as senhas geradas no campo "observação";

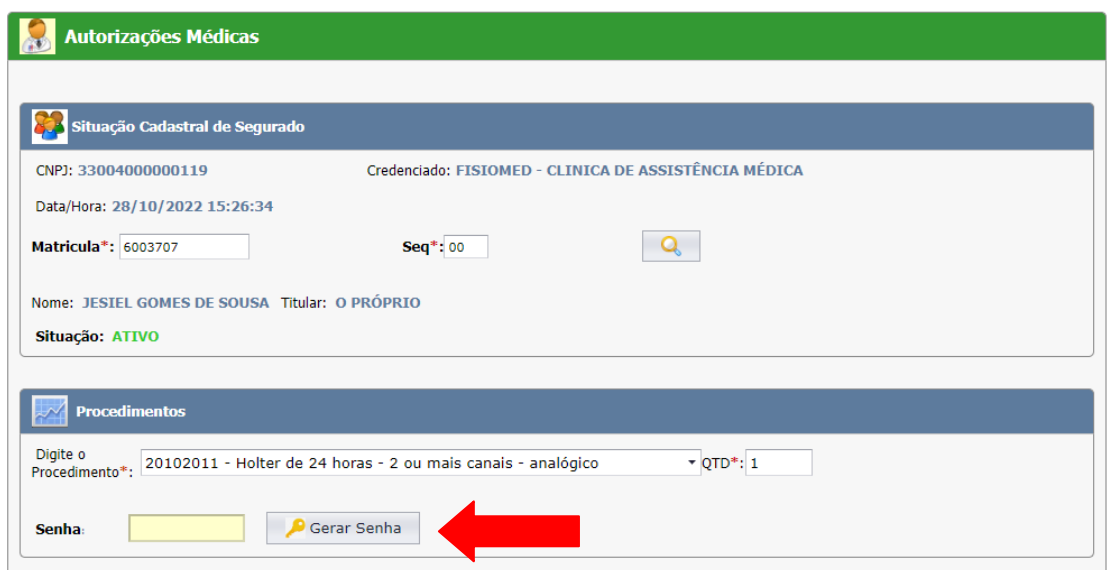

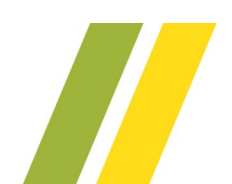

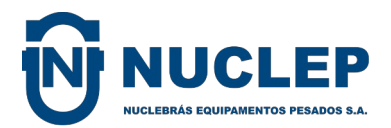

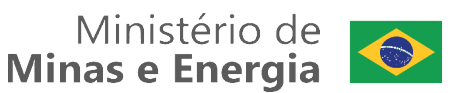

OBSERVAÇÕES:

- 1. O PSS Nuclep não possui carência aos seus beneficiários;
- 2. Consultas médicas não necessitam autorização prévia;
- 3. Nos casos que houver mais de um procedimento, gerar uma senha para cada um deles. Se estiverem na mesma guia, anotar a primeira senha no campo número 5 (senha) da guia SADT/SP e, as demais, anotar no campo de observação;
- 4. Para exames de laboratório que contenham mais de 5 procedimentos, utilizar o código genérico 1001 (procedimentos laboratoriais), porém, não serão pagos os procedimentos que não constam no contrato / rol da ANS;
- 5. A senha gerada poderá ser questionada pela NUCLEP no prazo de 15 dias úteis;
- 6. Em caso de erro no lançamento, gerar nova senha no Portal e prosseguir com o atendimento. Enviar solicitação de cancelamento da senha com dados incorretos para o e-mail para [planodesaude@nuclep.gov.br.](mailto:planodesaude@nuclep.gov.br)

A capa de lote, guias para impressão e outros documentos para o credenciado estão disponíveis no Portal do Credenciado, área "DOCUMENTOS".

- LINK: [http://credenciados.nuclep.gov.br](http://credenciados.nuclep.gov.br/)
- O LOGIN é composto dos 06 (seis) primeiros dígitos do CNPJ/CPF do credenciado e a SENHA de acesso são os últimos números do CNPJ/CPF.

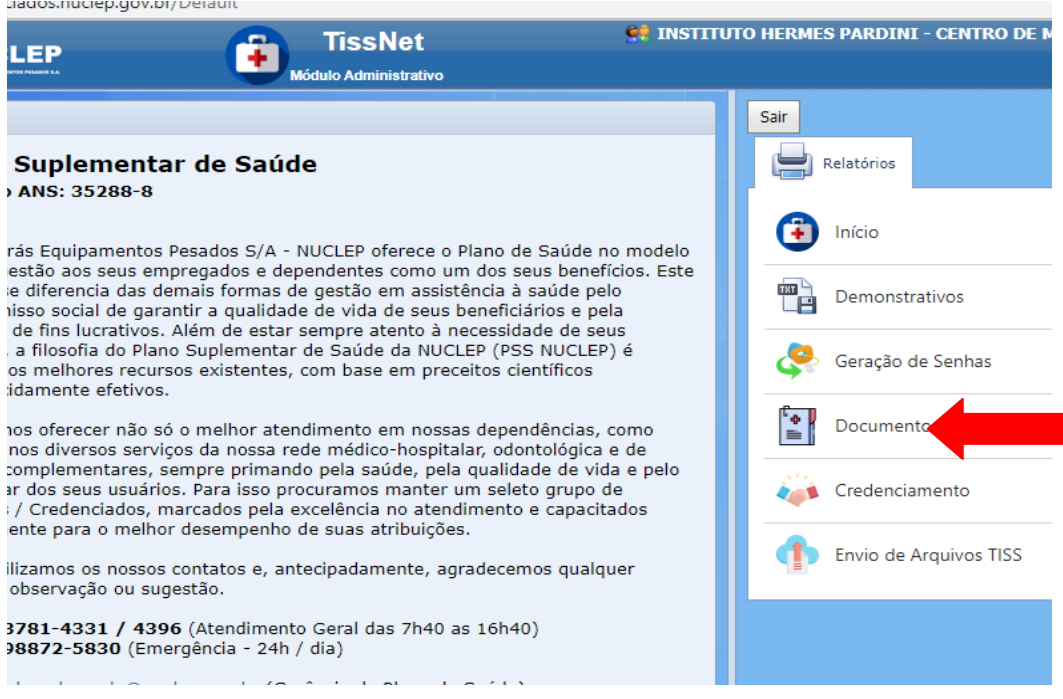

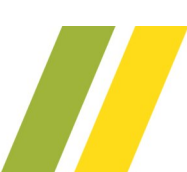

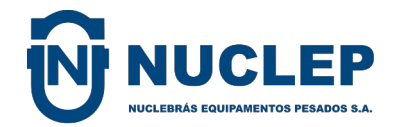

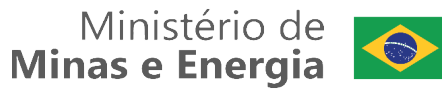

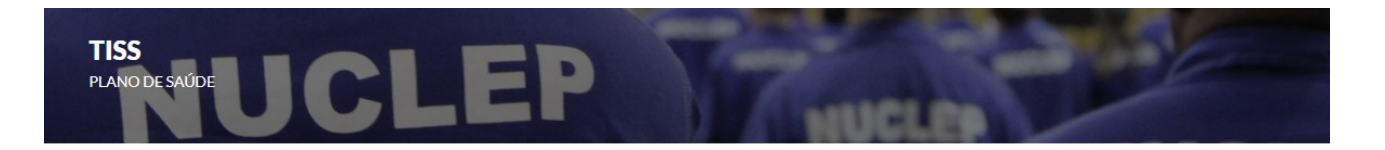

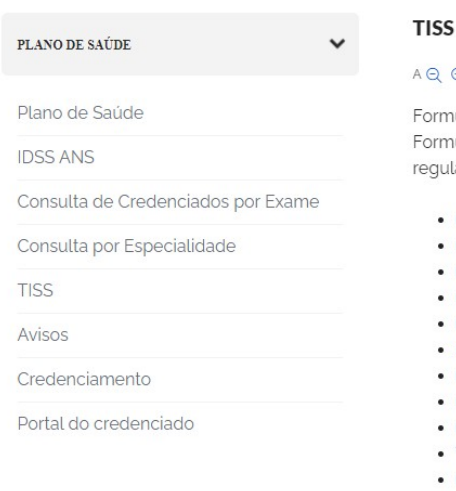

#### - TROCA DE INFORMAÇÕES EM SAÚDE SUPLEMENTAR

#### $\odot$

tulários TISS nulários para os credenciados do Plano de Saúde da NUCLEP de acordo com a nova lamentação da ANS, o padrão TISS.

- Capa de Lote
- Guia de Consulta
- Guia de Honorário Individual
- Guia de Solicitação de Internação
- Guia Resumo de Internação
- Manual do Credenciado Odontologia
- Guia de Tratamento Odontológico Situação Inicial
- Guia de Tratamento Odontológico
- Guia de Auditoria Odontológica (Perícia)
- Tabela de procedimentos odontológicos
- Guia de SP e SADT
- Guia de Outras Despesas
- · Instrução da Guia de Recursos de Glosas

#### **LINK DIRETO PARA DOCUMENTOS**

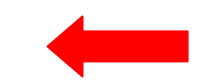

<https://www.nuclep.gov.br/pt-br/tiss>

#### **TELEATENDIMENTO**

Solicitamos que o prestador de serviços informe ao PSS Nuclep que está realizando essa modalidade de atendimento, para comunicação aos beneficiários. Em caso de teleatendimento:

1. Devem ser observadas as regras estabelecidas nos contratos, inclusive em relação aos preços dos serviços;

2. É necessário que o **beneficiário titular** envie um e-mail para o estabelecimento solicitando a realização do atendimento à distância. Esse e-mail, ou um e-mail que confirme a assistência prestada, deve ser impresso e seguir com a conta do beneficiário, para substituir a assinatura da guia;

3. Contas sem o e-mail de solicitação ou de confirmação do titular serão glosadas.

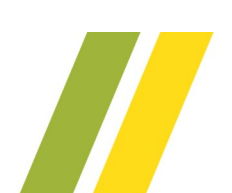

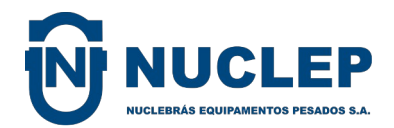

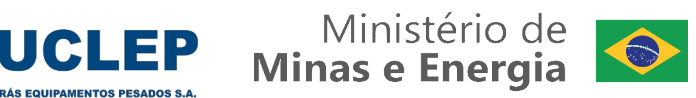

# **INTERNAÇÃO E PROCEDIMENTOS DE ALTA COMPLEXIDADE (PAC)**

Os procedimentos para internação de caráter emergencial ou eletivo são os seguintes:

- INTERNAÇÕES DE URGÊNCIA / EMERGÊNCIA:
- 1. Consultar elegibilidade do beneficiário no portal de autorizações;

LINK: [http://credenciados.nuclep.gov.br](http://credenciados.nuclep.gov.br/)

O LOGIN é composto dos 06 (seis) primeiros dígitos do CNPJ/CPF do credenciado e a SENHA de acesso são os últimos números do CNPJ/CPF.

- 2. Preencher Guia de Solicitação de Internação (disponível no site da Nuclep, na área do Plano de Saúde). Na guia deve constar assinatura e carimbo do médico solicitante;
- 3. A guia deve ser digitalizada e enviada para o e-mail autorizaca[o@nuclep.gov.br,](mailto:internacao@nuclep.gov.br) junto com a documentação pertinente;
- 4. O prazo para envio de senha de internação é de 48h após o envio da solicitação;
- 5. Caso haja utilização de OPME nas cirurgias de emergência, a cobrança pode ser realizada e justificada em conta. Inclusões de procedimentos também devem ser justificados em conta e encaminhados para análise da Auditoria;
- 6. Prorrogações de internação devem ser solicitadas para a empresa responsável pela Auditoria no e-mail [nuclep.rj@murtaconsultoria.com.br](mailto:nuclep.rj@murtaconsultoria.com.br), com cópia para autorizaca[o@nuclep.gov.br](mailto:internacao@nuclep.gov.br).
- **CIRURGIAS ELETIVAS / PAC:**
- 1. Preencher Guia de Solicitação de Internação ou Guia SADT (disponível no site da Nuclep, na área do Plano de Saúde). Na guia deve constar assinatura e carimbo do médico solicitante;
- 2. A guia deve ser digitalizada e enviada para o e-mail autorizaca[o@nuclep.gov.br,](mailto:internacao@nuclep.gov.br) junto com a documentação pertinente;
- 3. O prazo para análise pela Auditoria Médica do PSS Nuclep é de 21 dias úteis após o envio da solicitação;
- 4. Caso haja necessidade de utilização de OPME, o médico deve indicar três fornecedores para a Nuclep realizar a cotação dos materiais. Nas cirurgias eletivas a cobrança é diretamente com o fornecedor, salvo exceções previamente estabelecidas em contrato;

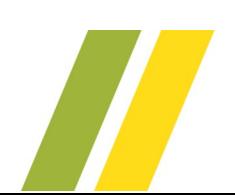

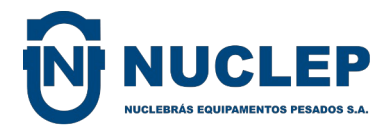

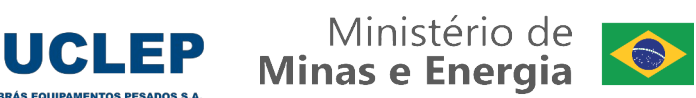

- 5. Ao admitir o beneficiário na data agendada, é imprescindível que o prestador de serviços consulte elegibilidade do beneficiário no portal de autorizações;
- 6. Caso haja necessidade de inclusão de procedimentos no decorrer da cirurgia, deve ser realizada justificativa em conta e encaminhada para análise da Auditoria;
- 7. Prorrogações de internação devem ser solicitadas para a empresa responsável pela Auditoria no e-mail [nuclep.rj@murtaconsultoria.com.br](mailto:nuclep.rj@murtaconsultoria.com.br), com cópia para autorizaca[o@nuclep.gov.br](mailto:internacao@nuclep.gov.br).

# **AUDITORIA DE CONTAS**

A empresa MURTA GESTÃO E AUDITORIA EM SISTEMA DE SAÚDE é responsável pela Auditoria *in loco* (nas dependências dos estabelecimentos de saúde) das seguintes contas:

- · Internação;
- Pronto socorro nas quais tenha havido uso de materiais e medicamentos;
- Procedimentos ambulatoriais intervencionistas conforme especificados nas tabelas CBHPM;
- Quaisquer procedimentos ambulatoriais nos quais haja a utilização de materiais e medicamentos.

As contas acima relacionadas devem ser auditadas no estabelecimento e enviada para o PSS Nuclep com os relatórios da empresa de auditoria. Para isso, informamos o seguinte:

- 1. O prestador de serviços precisa se programar para solicitar a auditoria, observando o calendário do setor de Análise de Contas do PSS Nuclep.
- 2. O prazo para a auditoria realizar o fechamento de contas é de cinco dias úteis após o recebimento da solicitação, que deve ser realizada no e-mail [nuclep.rj@murtaconsultoria.com.br](mailto:nuclep.rj@murtaconsultoria.com.br).
- 3. As contas para auditoria devem ser separadas pelos credenciados em lotes específicos para análise.

# **ANÁLISE DE CONTAS**

O lançamento do PSS NUCLEP é realizado de forma manual, não é obrigatório o envio do arquivo TISS pelo credenciado. As guias para faturamento e capa de lote devem ser entregues pessoalmente ou por correios, nos endereços abaixo:

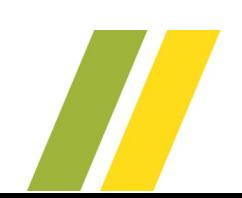

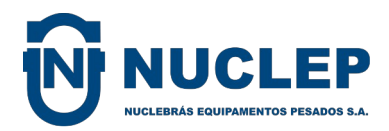

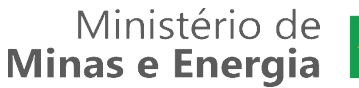

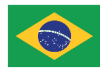

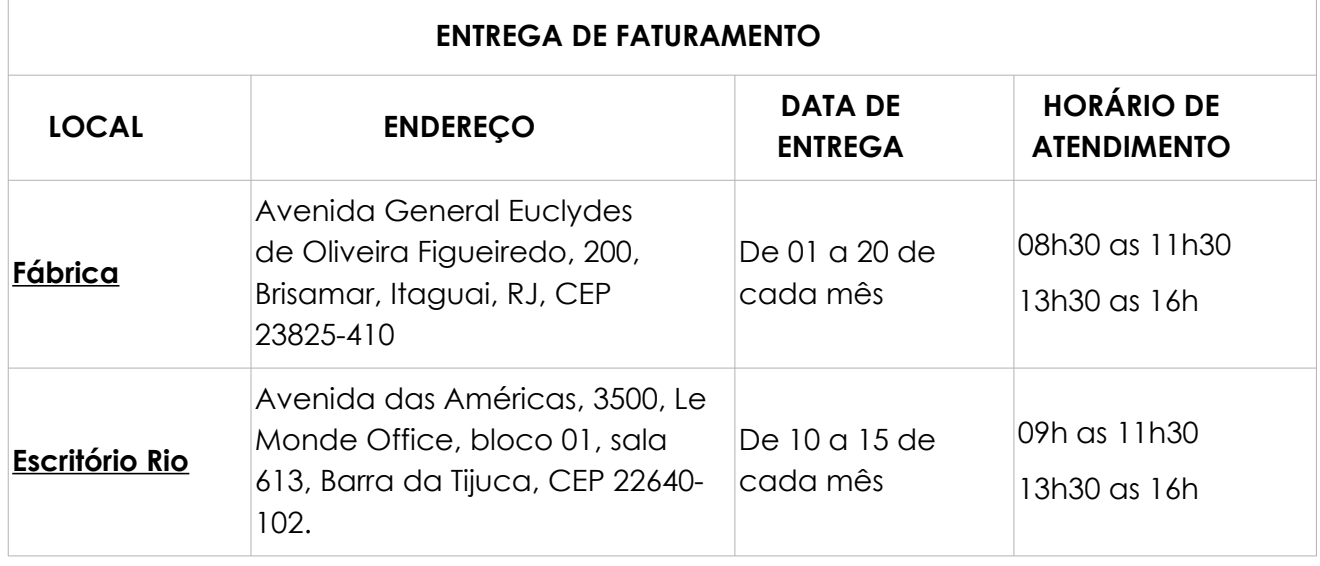

Os demonstrativos são disponibilizados no Portal do Credenciado conforme cronograma. Após conferência dos demonstrativos, a nota fiscal deve ser emitida e enviada para o email **[saude@nuclep.gov.br](mailto:saude@nuclep.gov.br)**.

## ACESSO AO PORTAL DO CREDENCIADO

- LINK: [http://credenciados.nuclep.gov.br](http://credenciados.nuclep.gov.br/)
- O LOGIN é composto dos 06 (seis) primeiros dígitos do CNPJ/CPF do credenciado e a SENHA de acesso são os últimos números do CNPJ/CPF.

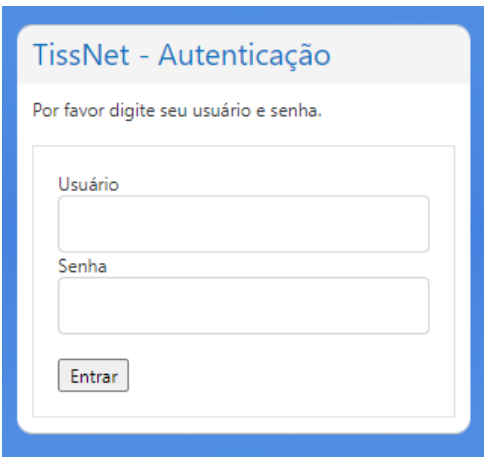

## **LOGIN**

PESSOA JURÍDICA: seis primeiros dígitos do CNPJ / Senha: oito últimos números do CNPJ PESSOA FÍSICA: seis primeiros dígitos do CPF / Senha: cinco últimos números do CPF

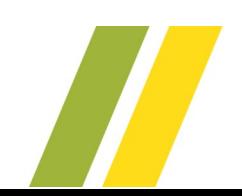

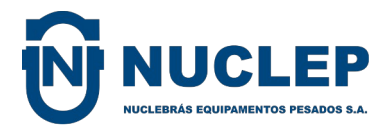

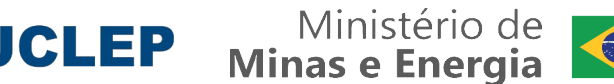

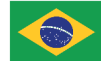

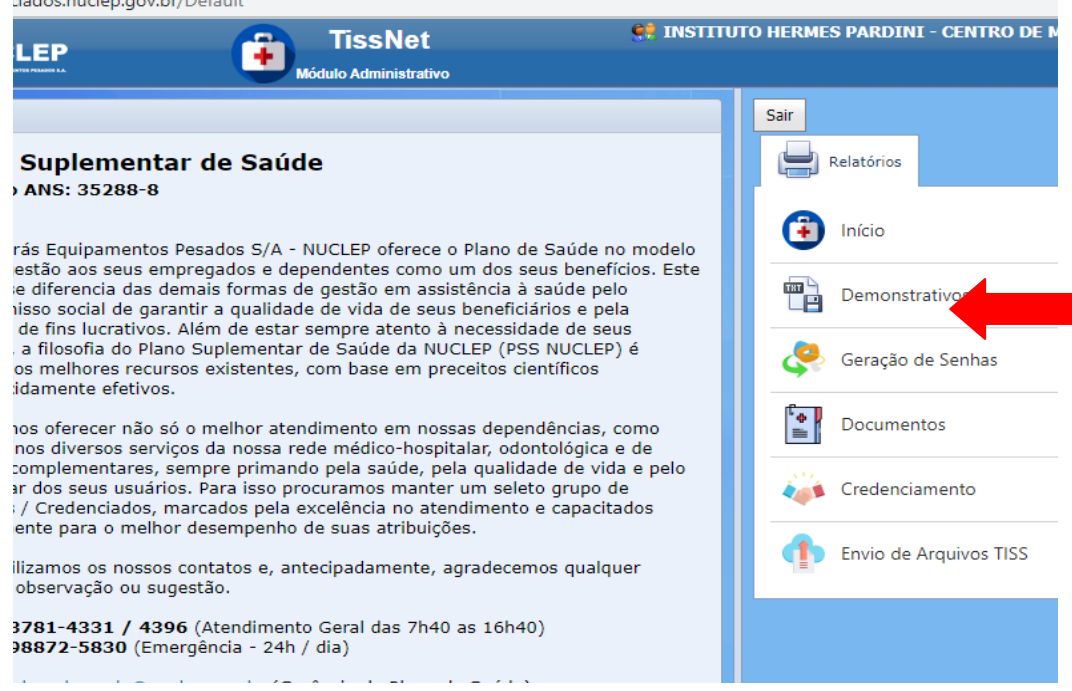

# **INFORMES PARA EMISSÃO DE NOTA FISCAL**

**NOME:** NUCLEBRÁS EQUIPAMENTOS PESADOS S/A

**CNPJ:** 42.515.882/0003-30

**INSCRIÇÃO MUNICIPAL:** 3030

**INSCRIÇÃO ESTADUAL:** 80.400.462

**ENDEREÇO:** AVENIDA GENERAL EUCLYDES DE OLIVEIRA FIGUEIREDO, Nº 200, BRISAMAR, ITAGUAÍ, RJ, CEP 23825-410

**E-MAIL:** [saude@nuclep.gov.br](mailto:SAUDE@NUCLEP.GOV.BR)

**TRIBUTOS FEDERAIS:** IR - 1,2%, CSLL - 1,0%, CONFINS - 3,0%, PIS/PASEP - 0,65%

**TRIBUTO MUNICIPAL:** ISS - 5% (MUNICÍPIO DE ITAGUAÍ)

CREDENCIADO PESSOA FÍSICA: Aguardar o envio do RPCI (Recibo de Pagamento de Contribuinte Individual) por e-mail pelo PSS NUCLEP. Ao receber o RPCI, o profissional deverá assinar e encaminhar no formato PDF para [saude@nuclep.gov.br](mailto:saude@nuclep.gov.br).

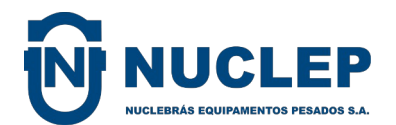

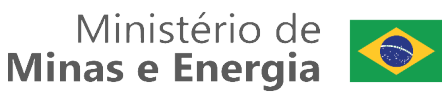

#### **RECURSO DE GLOSA**

Na data estabelecida pelo cronograma de análise de contas, o prestador de serviços consultará os demonstrativos no Portal, bem como o relatório de glosas. O prestador interessado em realizar recurso deverá:

→ Elaborar conta específica com capa de lote informando que se trata de recurso de glosa. A conta deve conter documentos comprobatórios para análise, bem como Guia de Recurso, disponível no Portal do Credenciado, área "DOCUMENTOS".

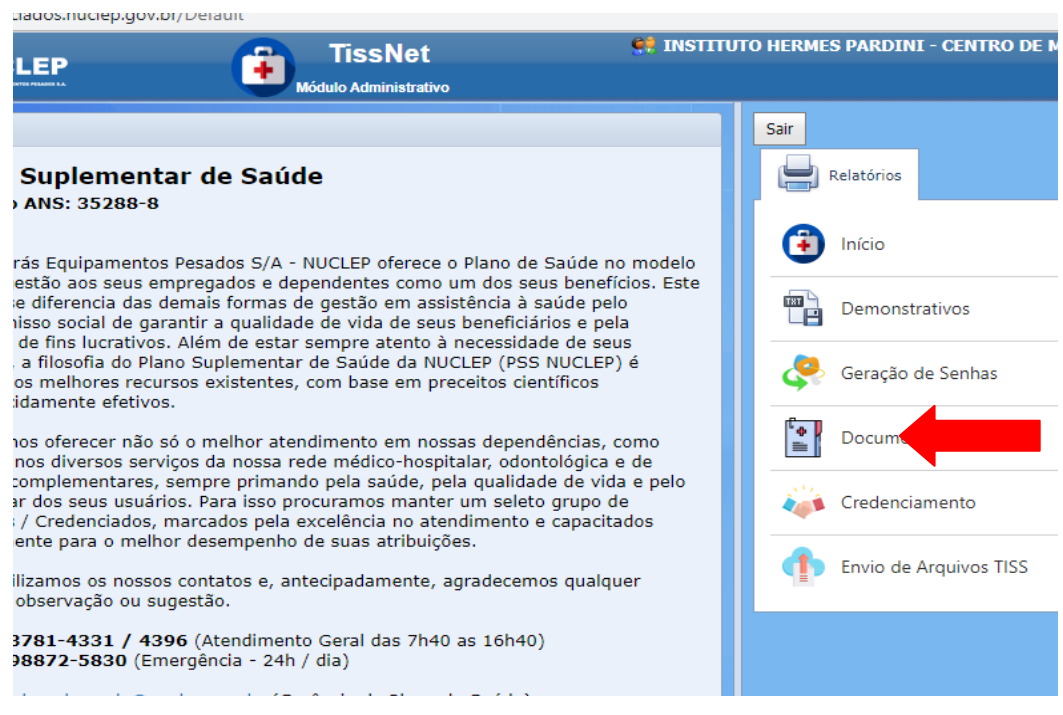

LINK: [http://credenciados.nuclep.gov.br](http://credenciados.nuclep.gov.br/)

O LOGIN é composto dos 06 (seis) primeiros dígitos do CNPJ/CPF do credenciado e a SENHA de acesso são os últimos números do CNPJ/CPF.

 $\rightarrow$  A Guia de Recurso deverá conter:

- 1. Justificativa que derrube o motivo da glosa, atendendo aquilo que foi exigido;
- 2. Número da guia original da operadora (disponível no Demonstrativo de Glosa).

GLOSA POR RASURA: será necessário passar a limpo para outra guia, inclusive com a assinatura do profissional executante/solicitante, quando houver (não é preciso assinatura do beneficiário, a menos que a rasura seja na assinatura do mesmo).

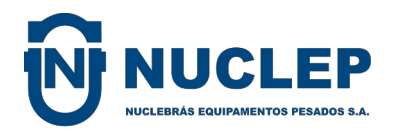

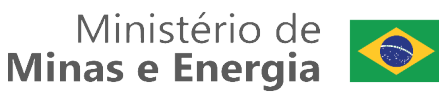

GLOSA REFERENTE À TABELA: anexar ao processo a cópia do documento de negociação (e-mail, Termo Aditivo), com a anuência da NUCLEP.Se o Recurso da Glosa for acatado será lançado conforme cronograma e o credenciado verificará no demonstrativo o código **7701001 - REVISÃO DE GLOSA**.

#### **RECADASTRAMENTO / REAJUSTE**

Os credenciados antigos que desejem continuar atendendo pelo PSS NUCLEP devem assinar novo Termo de Credenciamento, com valores publicados no edital de Chamamento Público. Estamos trabalhando com tabela única para os credenciados.

É necessário o envio de toda a documentação solicitada no Edital de Chamamento Público nº 002/2019, que pode ser consultado na área "CREDENCIAMENTO" do Portal do Credenciado.

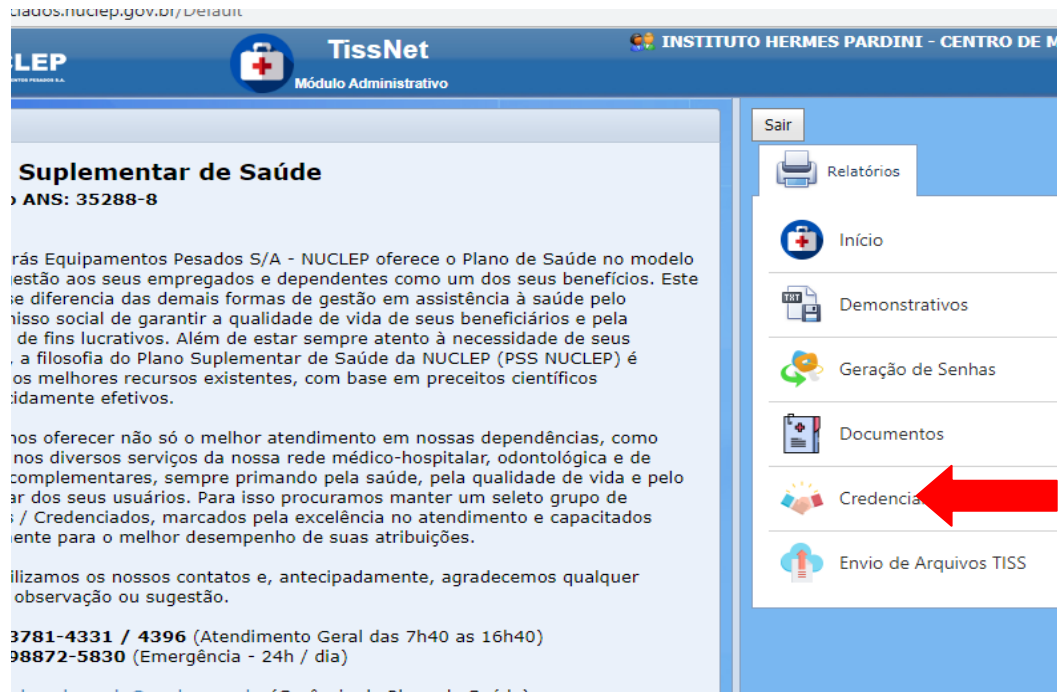

## **TODOS OS CREDENCIADOS COM CONTRATO SEM NUMERAÇÃO DEVEM PASSAR PELO RECADASTRAMENTO CASO DESEJEM CONTINUAR ATENDENDO PELA NUCLEP**

O objeto do credenciamento inclui todos os itens de cobertura obrigatória pela ANS. O interessado deve enviar listagem com os serviços, especialidades, exames, etc. dos quais dispõe para atendimento aos beneficiários da NUCLEP.

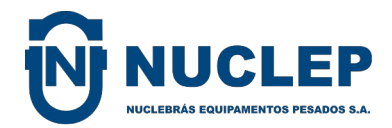

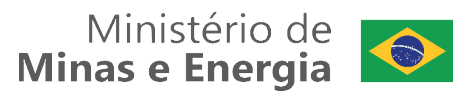

# INFORMAÇÕES IMPORTANTES

- Documentos obrigatórios: páginas 04 a 06
- Ficha de inscrição: página 20
- Forma de envio **em meio físico**, endereço e orientações: página 3
- Itens e preços dos serviços: página 11
- Tabela de diárias e taxas: a partir da página 21

Solicitamos que avaliem nossas condições, desejamos manter nossa parceria de longa data para bem atender nossos beneficiários.

#### **PERGUNTAS E RESPOSTAS**

## **1. Qual a validade dos pedidos médicos?**

Resposta: 30 dias se datado.

## **2. Qual a validade das senhas de autorização?**

Resposta: 30 dias. Em caso de erro no lançamento ou necessidade de revalidação, gerar nova senha no Portal e prosseguir com o atendimento. Enviar solicitação de cancelamento da senha com dados incorretos para o e-mail para  [planodesaude@nuclep.gov.br](mailto:planodesaude@nuclep.gov.br).

## **3. Pedidos médicos de Nutricionistas e Dentistas, são aceitos?**

Resposta: salvo regulamentação específica pela ANS, exames e tratamentos sem a devida prescrição médica não são cobertos pelo PSS NUCLEP. Nutricionistas e dentistas não são especialidades médicas, porém os pedidos de cirurgiõesdentistas são aceitos, conforme Súmula Normativa nº 11, de agosto de 2007, desde que restritos à finalidade de natureza odontológica e respeitando-se o rol de procedimentos da ANS.

## **4. Quais exames exigem autorização prévia?**

Resposta: todos os exames exigem autorização prévia, somente para consultas médicas não é exigida a senha de autorização.

## **5. Qual SLA de retorno para um pedido de autorização prévia?**

Resposta: as senhas de autorização de procedimentos ambulatoriais são geradas no Portal do Credenciado. Em casos de cirurgias, a documentação deve ser

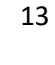

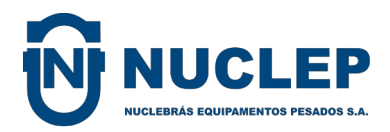

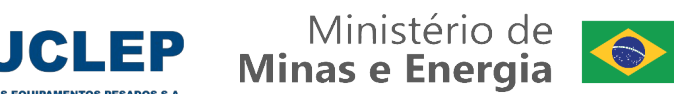

enviada para o e-mail [autorizacao@nuclep.gov.br](mailto:autorizacao@nuclep.gov.br), as senhas seguirão por e-mail em até 48h úteis em casos de cirurgias de urgência/emergência e em até 21 dias úteis no caso de cirurgias eletivas.

ATENÇÃO: em casos de cirurgias de urgência/emergência o atendimento no credenciado deve ser imediato.

## **6. As senhas são liberadas através de qual canal?**

Resposta: pelo Portal do Credenciado, conforme dados abaixo:

LINK: [http://credenciados.nuclep.gov.br](http://credenciados.nuclep.gov.br/)

O LOGIN é composto dos 06 (seis) primeiros dígitos do CNPJ/CPF do credenciado e a SENHA de acesso são os últimos números do CNPJ/CPF.

**7. São aceitas cópias de pedido médico e QR Code?**

Resposta: cópias de pedido médico não são aceitas, QR Code desde que emitidas na forma preconizada pelo CFM, enquanto perdurarem os efeitos da Lei nº 13.989/2020 e da autorização para prescrição digital pelo CFM.

**8. O portal Autorizador pode ser acessado simultaneamente por mais de dois computadores?**

Resposta: sim, e também pelo celular.

**9. Em caso de inoperância do portal de autorização da NUCLEP, qual o método para autorização prévia?**

Resposta: ligar para os telefones (21) 3781-4331 ou (21) 98872-5830 (fora do horário administrativo – de segunda a sexta de 08h as 16h30).

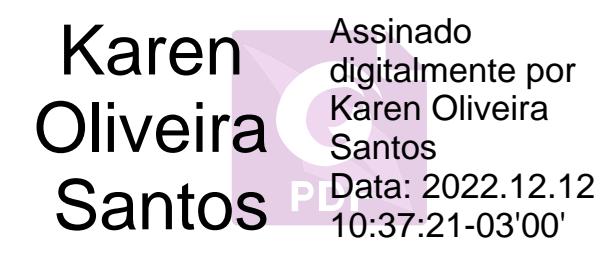

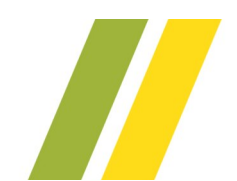